**SHAsher Взломанная версия With Serial Key Скачать Latest**

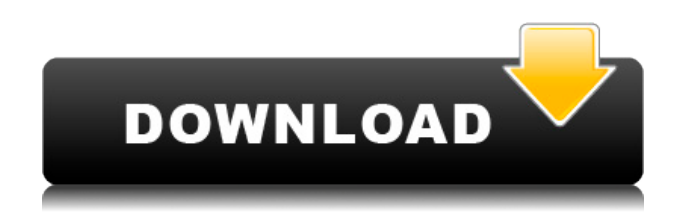

**SHAsher Crack + Product Key Full Free X64 (Updated 2022)**

Скачать ШАшер бесплатно от Softonic: Секретами можно без проблем делиться с помощью простого текстового хэша. TBSCrypt — это криптографическая библиотека с открытым исходным кодом для Java 7 и выше. Он использует Advanced Encryption Standard (AES) для шифрования и расшифровки текстов в памяти и на диске. Среди своих функций TBSCrypt предлагает дополнительные алгоритмы шифрования, векторы инициализации, гибридное шифрование, методы упаковки и... Что действительно важно, так это то, что зашифрованный текст отличается каждый раз, когда вы печатаете.

Поэтому, если кто-то еще получит ваш текст, он не сможет сделать никаких предположений о том, что вы отправили. Попасть туда Прежде чем вы начнете использовать TextCrypt Text Encryptor, вам необходимо сделать следующее: 1. Установите пакет программного обеспечения с открытым исходным кодом. 2. Перейдите в каталог, в который вы скачали TextCrypt.exe, и замените файл на чистый. 3. Запустите программу. 4. Программа запросит пароль, который вы хотите использовать для входа в систему. 5. Затем он запросит каталог, в котором вы хотите зашифровать файлы. 6. Сохраните зашифрованные файлы в директорию, о которой вам сообщит программа. 7. Затем вы можете перейти в «Учетную запись электронной почты» и выбрать файл для расшифровки. 8. Если вы хотите расшифровать файл, вы можете ввести пароль. 9. Расшифрованный текст - это тот, который вы поместили в буфер обмена до того, как зашифровали файл. 10. Повторите шаги 8 и 9 для любого файла, который вы хотите расшифровать. 11. Нажмите кнопку «Начать

шифрование». 12. Когда шифрование будет завершено, программа попросит вас сохранить зашифрованные файлы в другой каталог. 13. Затем вы можете распаковать зашифрованные файлы с помощью WinZip. 14. Затем вы можете скопировать зашифрованные файлы на свой компьютер. Если у вас есть какие-либо вопросы, вы можете воспользоваться нашей службой поддержки. Кроме того, вы можете отправить письмо по адресу [email protected] Мы будем рады вам помочь. Описание: Secret Sharer — это программа для безопасного обмена текстовыми сообщениями.Используя шифрование, он обеспечивает безопасность ваших сообщений в чате. Хотя он использует шифрование, он по-прежнему бесплатен. Secret Sharer — это бесплатное и анонимное программное обеспечение для чата со множеством функций, которое позволяет пользователям безопасно общаться друг с другом... Описание: TextCrypt — это быстрый и простой

Поддерживать: Вручную вычисляет хэши и сохраняет их в базе данных хэшей. Позволяет импортировать хешированные тексты из буфера обмена. Это приложение является частью коллекции Off-line Converter. Он содержит различные другие инструменты, предназначенные для преобразования между различными форматами файлов, включая документы, изображения, музыку, видео и архивы. Как и они, SHAsher — это простая, полнофункциональная портативная утилита для всех типов пользователей. Зашифровать историю чата с помощью SHAsh2php SMBLite — это компактное и портативное приложение для шифрования и дешифрования сообщений чата длиной до 255 символов с использованием алгоритма хеширования SHA256. Он не требует настройки и может использоваться на всех платформах, включая мобильные устройства. Это одно из самых простых приложений в коллекции, поскольку оно не предлагает никакого интерфейса

конфигурации, расширенных функций или возможностей для работы в автономном режиме. СМБЛайт Описание: Это приложение, которое должны иметь все парни, по крайней мере, для шифрования своих сообщений в чате, чтобы никто не мог прочитать их чаты. Почему? Потому что, когда ваш приятель отправляет вам сообщение, вы доверяете ему и хотите знать, что его не взломали. Но не всегда возможно подтвердить утверждение, напрямую попросив хакера доказать это. Что нового в этом обновлении? \*Возможность сохранять избранные контакты, подключая их к приложению вместо создания каждый раз новой случайной записи. \*Добавление опции пароля для ускорения процесса генерации ключей. \*Возможность экспортировать ваши ключи в файл для резервного копирования, с возможностью экспорта только ключа или фактических паролей. \* Добавлена возможность автоматического копирования всех ключей в буфер обмена для удобной вставки в сообщения электронной почты. \* Изменение значка для тех, кто предпочитает более современный вид. \* Дополнительные значки меню, делающие приложение более компактным. \*Дополнительные языки, включая русский, французский, польский и бразильский португальский. \*Устранение небольших багов. Зашифровать историю чата с помощью PHP-скрипта SHA256. Функции SHA256::connect() и SHA256::decrypt() используются для проверки хэша, и обе требуют одинаковых настроек. Они очень легкие и не требуют внешних зависимостей. Все, что они делают, — вычисляют хэш введенного сообщения и проверяют его сходство с сохраненным сообщением, чтобы определить, было ли последнее изменено. Вам просто нужно вызвать функции с правильными настройками: Хэши SHA1 используют другие настройки, чем хэши SHA256, и требуют следующих настроек: hash  $alg = sha1$  hash type=sha1 1eaed4ebc0

Приложение не найдено в магазине. :-( Перейти в магазин веб-поиска Google Попробуйте зашифровать текст с помощью хэш-типа SHA256 из примера изображения. p.s. это не криптосистема, используемая в банковских системах: Как и большинство алгоритмов шифрования, первый работает на основе бинарной логики, освоить которую новичкам непросто. К счастью, многие приложения просты в использовании, если вы следуете некоторым основным правилам, таким как использование фиксированного ключа и не пытаетесь научиться вручную вычислять хэши. Вы можете рассмотреть библиотеки и приложения, подобные опубликованным комментатором, которые работают как шарм. Вы также можете прочитать дополнительную информацию о хеш-функциях и SHA1, SHA256, SHA384, SHA512 и MD5 в нашем списке замечательных справочных страниц. P.S.с. Мы не единственные, кто рекомендует такие

приложения, которые не дают вам полного контроля над конечным результатом. Это новая функция, которая не нравится многим пользователям Windows, поскольку она вынуждает их использовать простой и стандартизированный метод шифрования. На мой взгляд, к этому типу криптографии легче привыкнуть новичку, поэтому мы приводим этот простой пример, чтобы понять, как работает хеширование текста. Альтернативой SHAsher является PGP, дополнительную информацию о котором вы можете найти в Википедии. Его шифрование более продвинутое, но для него требуется подключение к Интернету или программное обеспечение PGP/MIME. Однако есть приложение для iPhone от того же автора, которое позволит вам шифровать ваши тексты, используя те же принципы, так что, по крайней мере, вы сможете использовать PGP без необходимости покупать программное обеспечение PGP. Кстати, первый портативный клиент PGP был очень простым, но, к сожалению, больше не доступен для новичков. Опубликовано: 1 июня 2009 г.

Затем, конечно, вы также можете шифровать сообщения, используя алгоритм RSA или RC4. Вы можете узнать больше об этих криптографических хэшах на наших справочных страницах. Что касается PGP и SHA1, SHA256, SHA384, SHA512 и MD5, те же методы можно найти на нашей справочной странице. 7 комментариев : Спереди все просто, как и сзади. Это могло бы занять еще несколько часов моего времени, но не для создания лучшего приложения. Шифрование не должно быть сложным процессом. Вопервых, я согласен, что у него лучший интерфейс для новичков. Хожу

**What's New in the SHAsher?**

С 2006 года существует множество криптографических алгоритмов, которые используются для защиты миллионов конфиденциальных данных в Интернете. Наиболее распространенные из них теперь известны как SHA, что означает «Алгоритмы безопасного хеширования». Двумя наиболее популярными алгоритмами являются SHA1 и SHA256, которые предназначены для использования для хеширования миллионов точек данных для создания отпечатка пальца фиксированного размера. Хотя они эффективны в остановке хеш-атак методом грубой силы, они ничего не гарантируют. Целеустремленный злоумышленник может попрежнему пытаться использовать одну и ту же хеш-функцию сотни, если не тысячи раз, и, таким образом, пытаться найти варианты, которые позволят ему взломать код. Хорошей новостью является то, что вы можете кое-что с этим сделать, а именно использовать простые приемы шифрования текста, чтобы ваши друзья знали, что вы собираетесь получить текстовое сообщение. Идея состоит в том, что после того, как вы отправили сообщение, вы можете мгновенно сохранить зашифрованный файл на USB-накопителе или загрузить его на веб-сервер, как только он будет зашифрован. Таким образом, в случае успеха атаки у вас все еще будет исходный текстовый файл для

сравнения хэша, и вы сможете определить, были ли данные каким-либо образом изменены или нет. Если это так, вы можете попробовать расшифровать файл, что запустит длительный процесс изменения метода шифрования. Есть много инструментов, которые могут помочь вам в этом процессе, в том числе Keka и KEYCAD, которые добавляют дополнительные функции, такие как проверка и ключи AES. Keka бесплатен, но имеет довольно сложный интерфейс, в то время как KEYCAD имеет базовый интерфейс и его можно найти менее чем за 15 долларов. Однако SHAsher позволяет создавать эти файлы всего несколькими щелчками мыши. Название сайта Подпишитесь на блог по электронной почте Введите свой адрес электронной почты, чтобы подписаться на этот блог и получать уведомления о новых сообщениях по электронной почте. Адрес электронной почты Подписывайтесь на нас Отказ от ответственности Некоторые ссылки на этом веб-сайте являются партнерскими ссылками, что означает, что если вы нажмете на них и совершите покупку, я получу

небольшую комиссию.Эта комиссия используется для оплаты ресурсов, используемых для поддержания веб-сайта. Q: HTML/CSS: вертикальный текст с фоном? Я попытался создать заголовок со строкой «Имя» и строкой «Должность», но не смог понять, как это сделать. Я хочу, чтобы это выглядело так: Имя

PS3/Вита/Windows - : PS3/Vita/Windows - Регион PAL/NTSC: - - Рекомендуется широкополосное подключение к Интернету и высокоскоростное подключение к Интернету. Системные Требования: PS3/Вита/Windows - : PS3/Vita/Windows - Регион PAL/NTSC: - - Рекомендуется широкополосное подключение к Интернету и высокоскоростное подключение к Интернету. Системные Требования: PS3/Вита/Windows - : PS3/